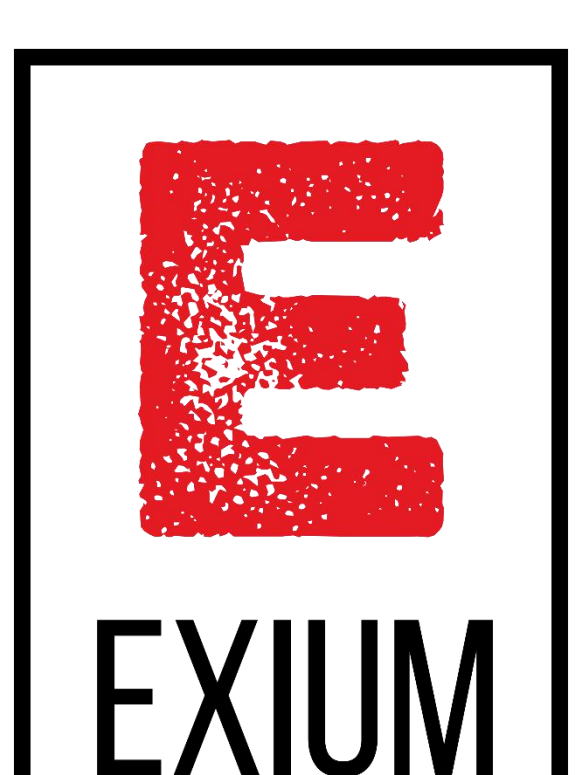

# **Exium Intelligent Cyber Security Mesh**

**- User Guides**

**08 th February 2021**

**Integration with OKTA SCIM**

### **Overview**

Exium's Intelligent Cybersecurity Mesh™ provides secure access to distributed workforce and IoT devices, protecting businesses from malware, ransomware, phishing, denial of service, and botnet infections in one easy to use cloud service.

From single sign-on to enhanced user provisioning Okta's Exium integration handles users and groups seamless access to Exium. Administrators can easily attach Exium security policy groups to Okta user groups.

The remainder of this guide is focused on enabling you to configure both Exium and Okta to get provisioning up and running for your organization.

- 1. Supported Features
- 2. Requirements
- 3. Configuration Steps
- 4. Known Issues/Troubleshooting

### Features

The following provisioning features are supported by Exium at present:

- Push New Users:
	- Users in Okta that are assigned to the Exium application in Okta are automatically added as members to your workspace in Exium.
- Push Profile Updates:
	- Updates made to the user's profile through OKTA will be pushed to the Exium application.
- Push Groups:
	- Groups and their members in Okta can be pushed to Exium (as Exium user groups and users).
- Push User Deactivation

Deactivating the user or disabling the user's access to the application through OKTA will deactivate the user in Exium. In this case, Exium will remove access to service for user, but maintains user's information as inactive user.

• Reactivate Users

User accounts can be reactivated in the application.

Presently, Exium does not support the following Okta provisioning features, but may in the future:

- Remove users<sup>\*</sup> (This is supported in Exium, but not by Okta)
- Enhanced group push

- SCIM-based user provisioning is available to Exium administrators.
- Administrator has to create a workspace on Exium to get Okta SCIM2.0 Bearer token. In workspace is not created on Exium, please refer https://exium.net/help-center/ for workspace creation. **Requirements**<br>
• SCIM-based user provisioning is available to Exium administrators.<br>
• Administrator has to create a workspace on Exium to get Okta SCIM2.0 Bearer token. In workspace is not cro<br>
on Exium, please refer <u>ht</u>
- SAML should be provisioned before SCIM provisioning. Please refer https://saml-

### Configuration From Exium

**Settings & Subscriptions** 

#### On Exium workspace Profile page, Expand "**SSO Settings**" and Click on "**copy**" for "**SCIM 2.0 Bearer Token**" , as shown below.

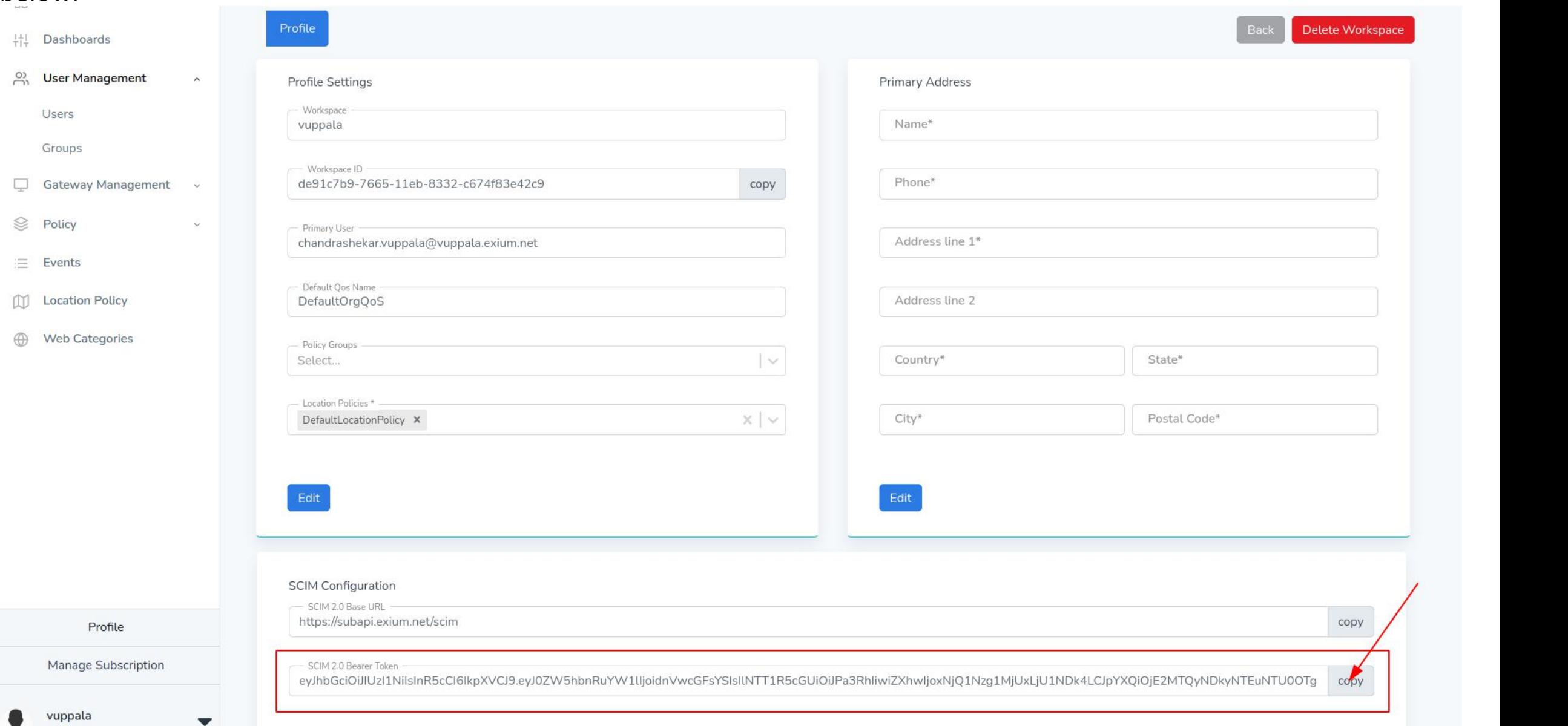

- Add Exium application to your Okta account
	- Go to **Applications/Applications** tab
	- Click **Add Application**, this will take you to Okta application portal

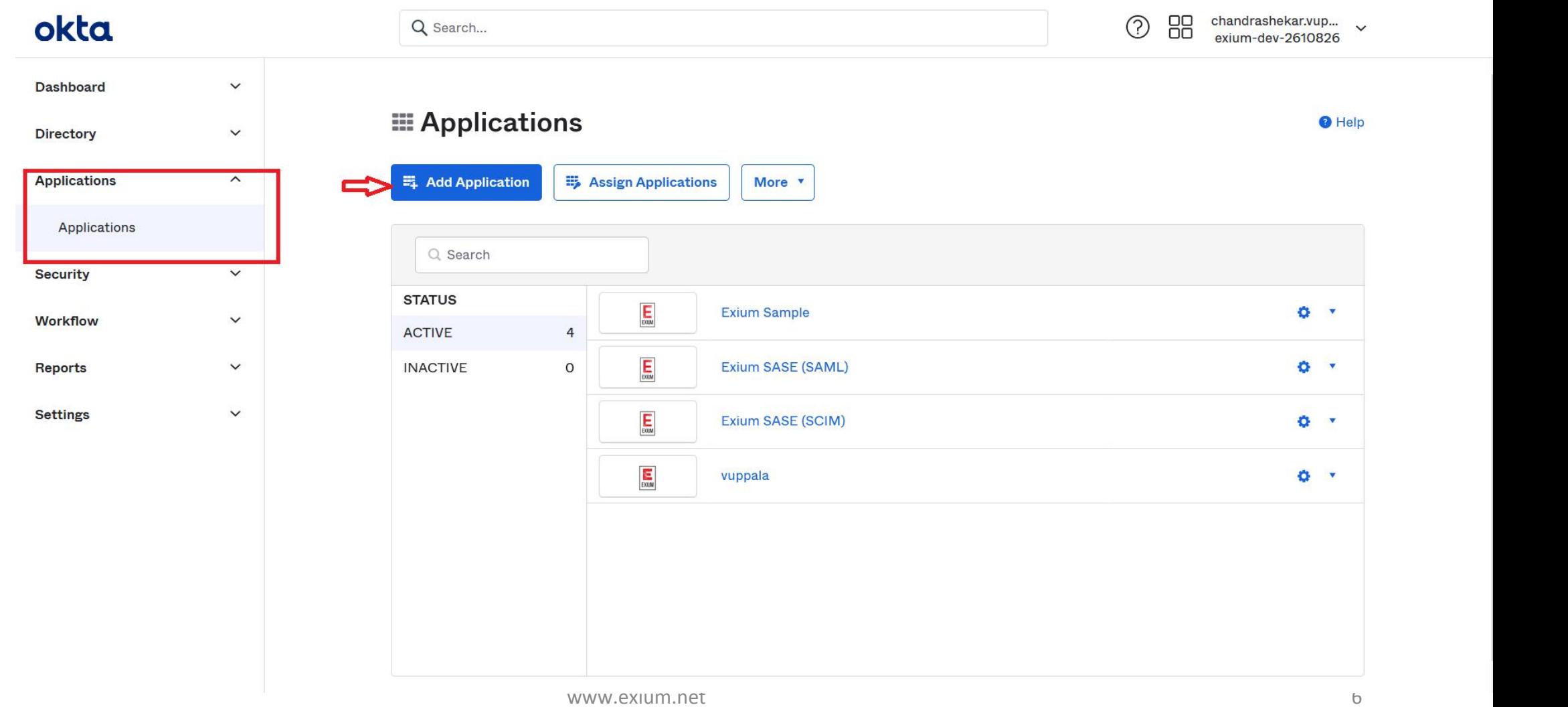

- Add Exium application to your Okta account
	- In Search bar type "**Exium**"
	- Select **Exium**

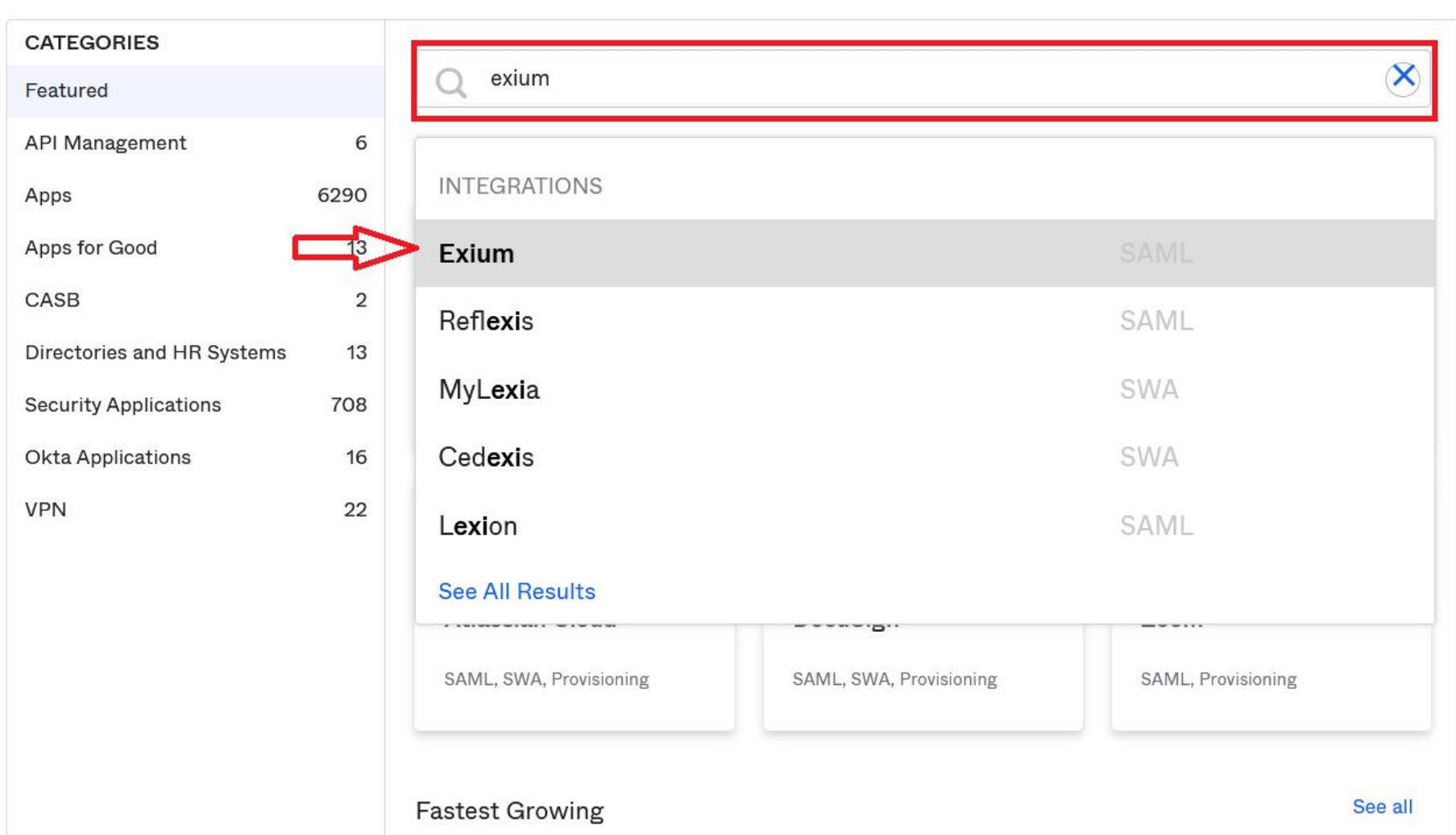

**Create New App** 

### # Add Application

- Add Exium application to your Okta account
	- Click **Add**, the **Exium** app will be added to your Okta account

← Back to Add Application

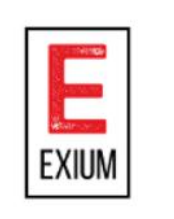

Add

### Exium

Overview

**Prium's Intelligent Cybersecurity Mesh provides secure access to distributed workforce and IoT devices, protecting** businesses from malware, ransomware, phishing, denial of service, and botnet infections in one easy to use cloud service. From single sign-on to enhanced user provisioning Okta's Exium integration handles users and groups seamless access to Exium. Administrators can easily attach Exium security policy groups to Okta user groups.

#### Capabilities

**LAST UPDATE** 

**CATEGORIES** 

2021-02-08T09:32:20

**Security Applications** 

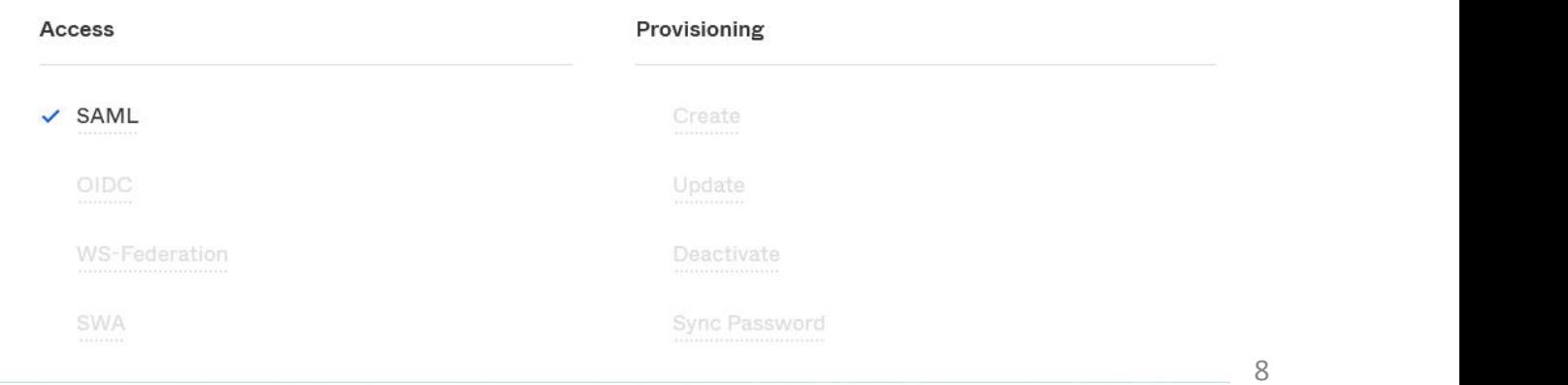

- After adding app, now configure "**Application Username format**"
	- Go to Exium app "**Sign On**" tab
	- Click Edit
	- Select "**Email**" as "Application username format"
	- Click "**Save**" as shown in image

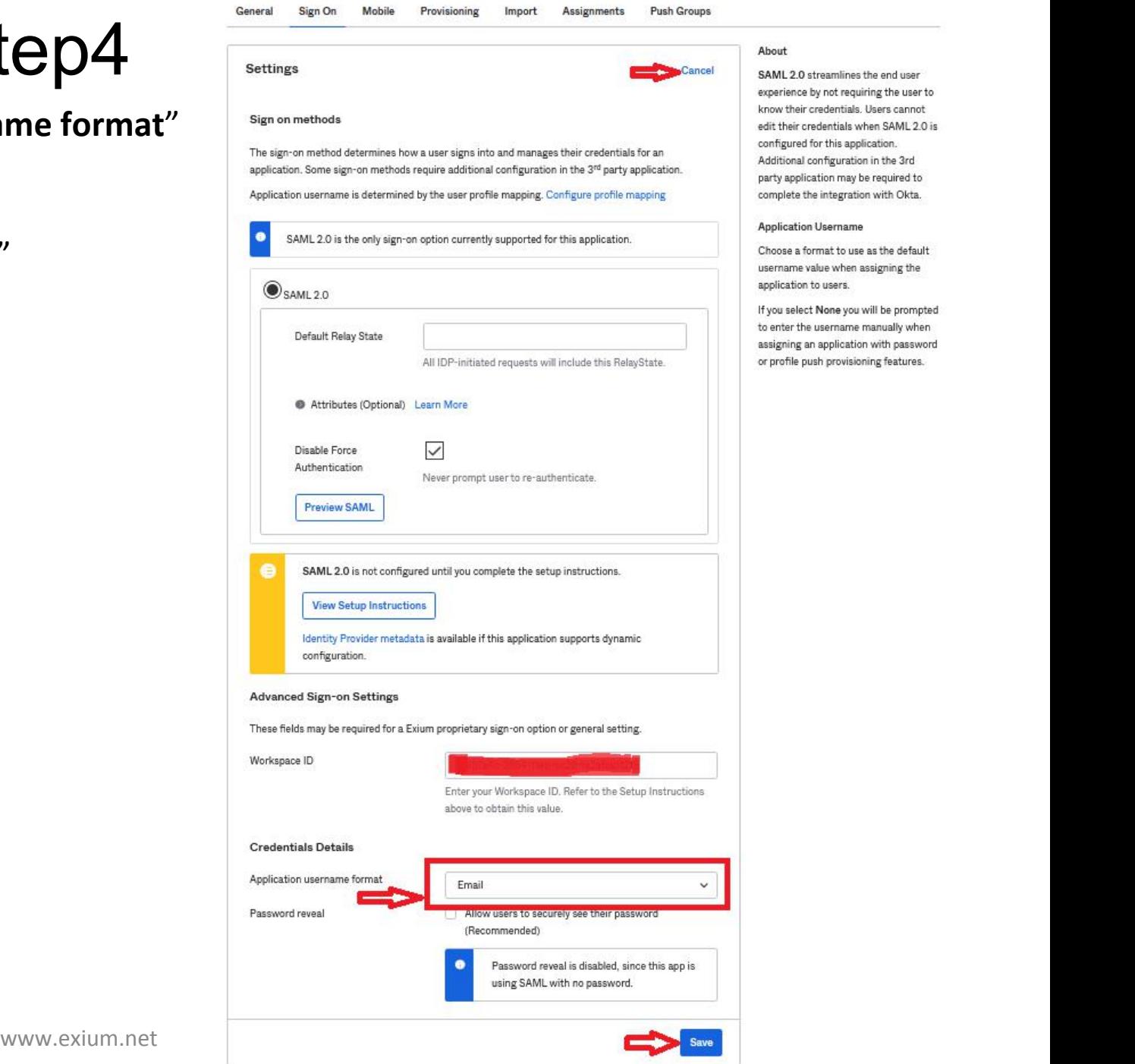

- Configure SCIM Provisioning
	- Go to Exium app "**Provisioning**" tab
	- Click on "**Configure API Integration**" as shown below

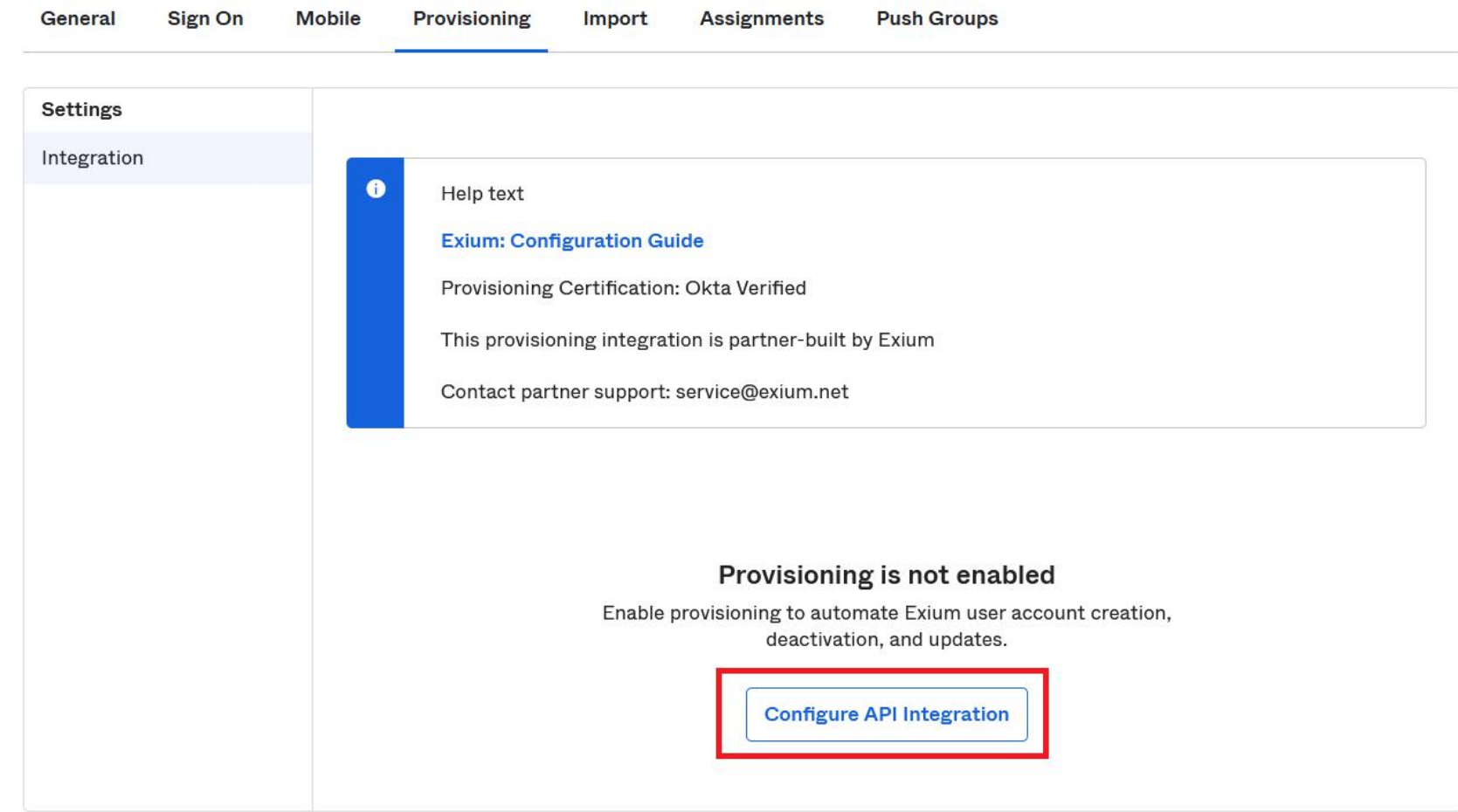

- Configure SCIM Provisioning
	- Select "**Enable API integration**"
	- Paste (from Configuration from Exium section) "**API Token"**
	- Click **Save** as shown

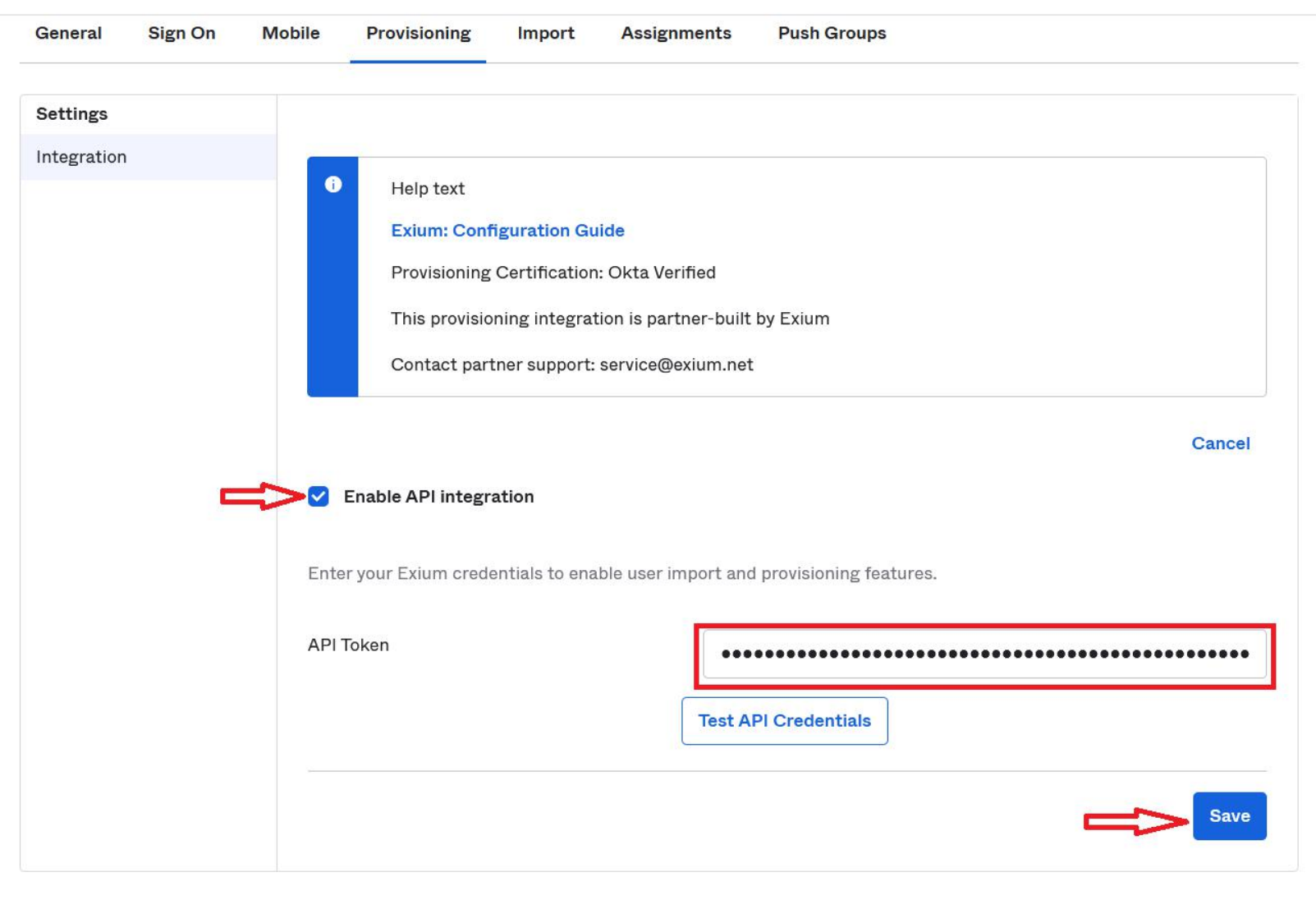

- **•** After configuration of "API Token", configure "To APP" Provisioning allowed operations
	- Click on **Edit**
	- Enable **Create Users, Update User Attributes, Deactivate Users** operations
	- Click **Save** as shown

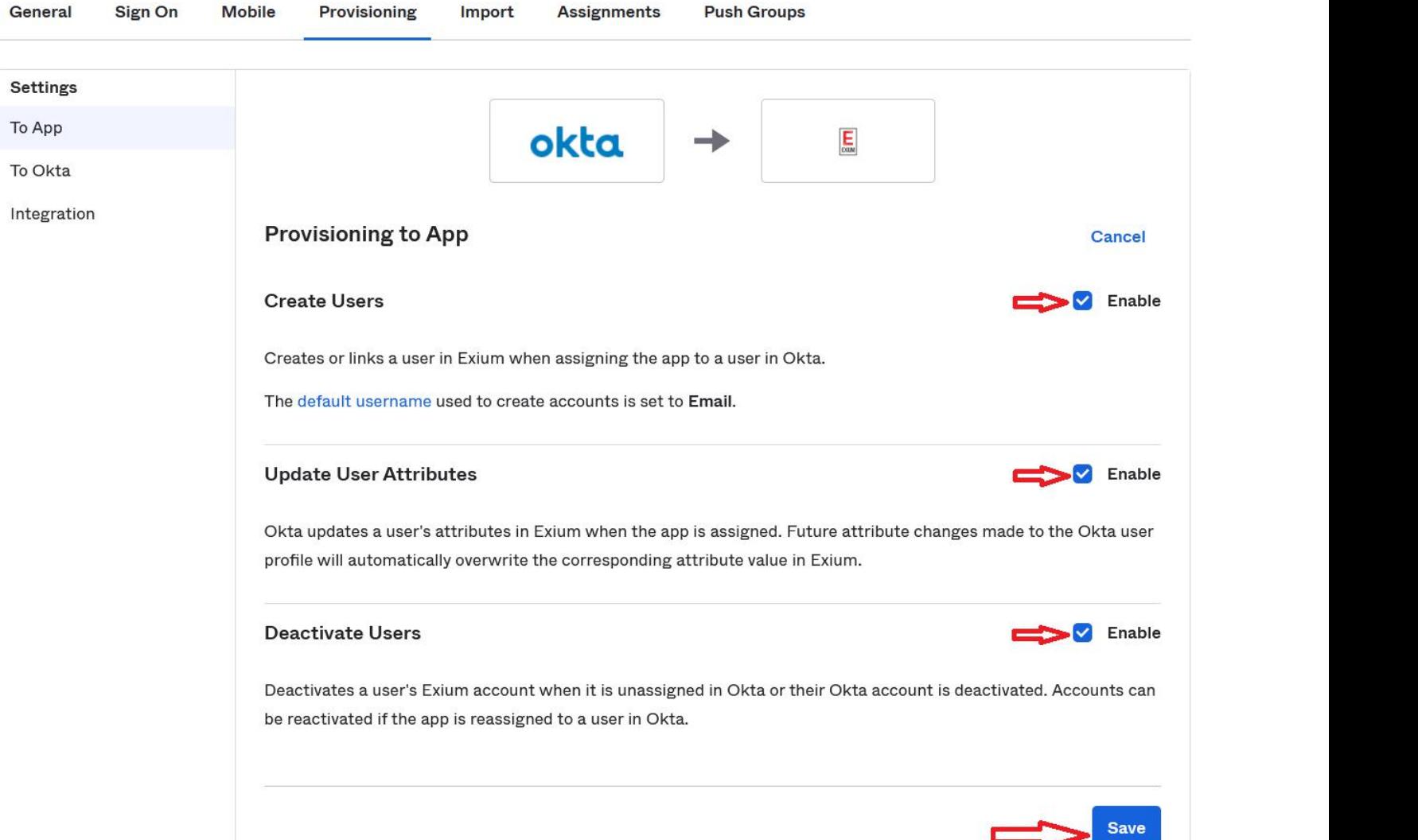

- Provisioning/Assigning users/groups to **Exium** service
	- Go to "**Assignments**" tab
	-
	- Choose one of the options

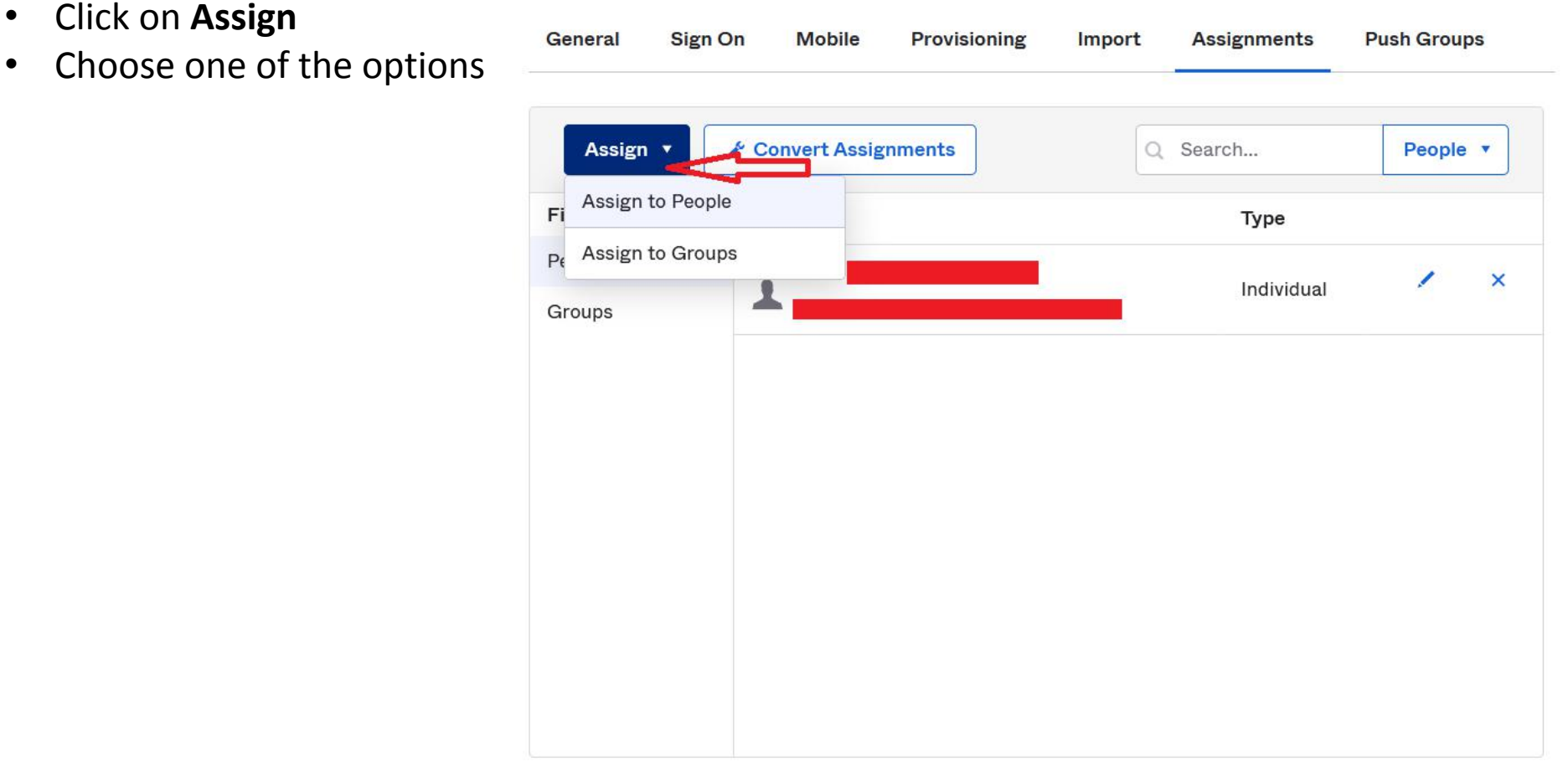

- If you select either Assign Users/ Assign Group, it will open popup
- Click assign corresponding to user
- That will open another popup, to modify user attributes
- Click "**Save and Go Back**" , then click **Done**

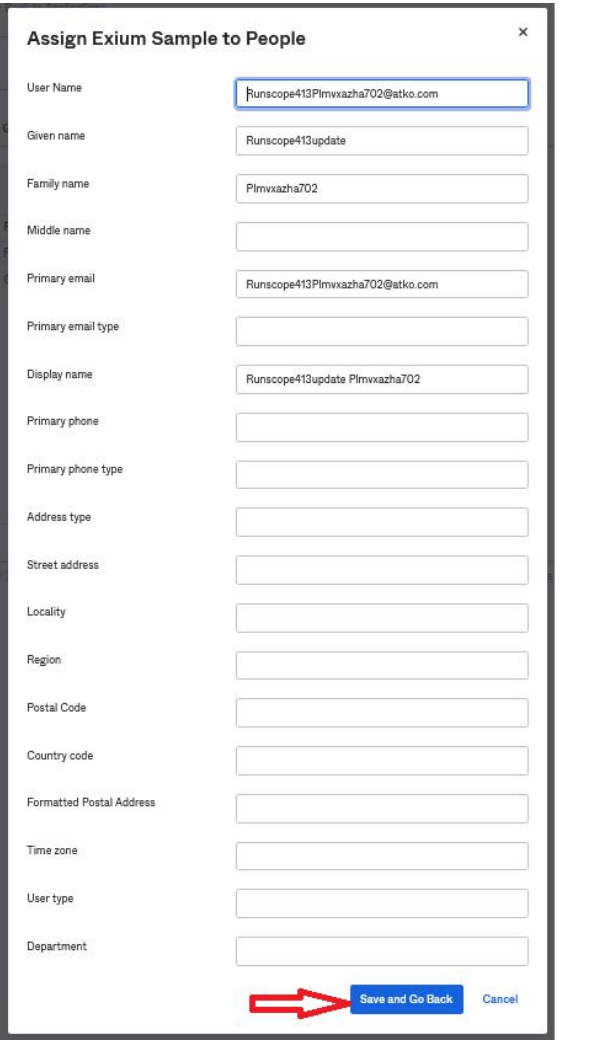

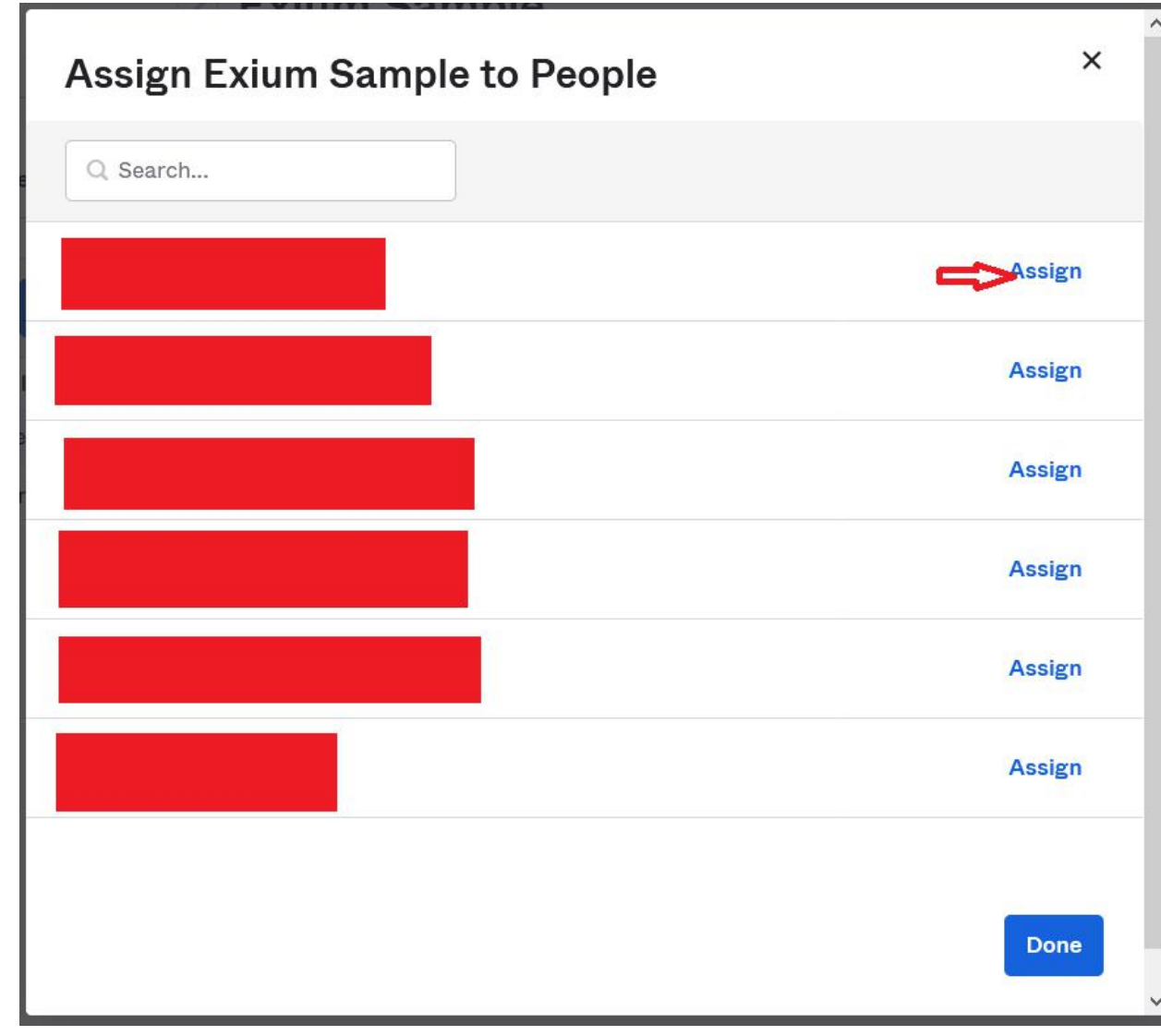

### Known Issues/Troubleshooting

- Exium does not support modifications to the username or email address.
- When users are deactivated in Okta, they will be deactivated in Exium. Users will not be able to login and use Exium, but their data will remain available as an 'inactive user'. To permanently delete user data, administrator can do so by logging into Exium workspace.
- When users are added from Exium portal and associate these users to the group created from Okta, Okta will not overwrite of the overall membership and does not makes Okta complete owner of the group.
- The user/group which is created from Exium Admin Portal can be linked to the same user/group added from Okta Portal, but entity(Okta/Exium Portal) which is creating the user/group in the Exium Portal can only delete the user/group. eg. suppose from Okta one group is created and associated to the Exium app in the Okta portal, deleting this group from Exium Portal will not delete the group, only from Okta can be deleted this group.